# **Release Notes**

ο

# <span id="page-0-0"></span>up.time Version 7.1 Release Notes - November 2012

Note: Users running the up.time Monitoring Station on a Windows system must perform specific steps in order to properly upgrade to version 7.1. See [Upgrading a Windows Monitoring Station](#page-3-4) for information.

- [up.time Version 7.1 Release Notes November 2012](#page-0-0)
	- <sup>o</sup> [New Features in Version 7.1](#page-0-1)
		- **[up.time Controller](#page-0-2)**
		- [64-bit Components](#page-2-0)
	- <sup>o</sup> [Changes to Existing Features](#page-2-1) **[Removal of 32-bit Platform Support](#page-2-2)** 
		- **[Auto Discovery](#page-3-0)**
		- **[Action Profiles and Windows Data Collection Methods](#page-3-1)**
		- [Other Changes to Existing Features](#page-3-2)
	- [Upgrade Notices](#page-3-3)
		- **[Upgrading a Windows Monitoring Station](#page-3-4)**
		- **[Solaris Monitoring Station Support](#page-7-0)**
	- <sup>o</sup> [Platform Support and Integration Changes in 7.1](#page-7-1)
	- $\circ$  [Installing up.time](#page-9-0)
		- **[Installing for the First Time](#page-9-1)**
		- **[Upgrading from a Previous Version](#page-9-2)**
	- [Resolved Issues in 7.1](#page-9-3)
	- <sup>o</sup> [Contacting Support](#page-9-4)
		- [Contacting uptime software](#page-10-0)
		- [Copyright © 2012 uptime software inc.](#page-10-1)
		- [Restricted Rights Legend](#page-10-2)
		- $\blacksquare$ **[Trademarks](#page-10-3)**

# <span id="page-0-1"></span>New Features in Version 7.1

up.time 7.1 contains the following new features:

#### <span id="page-0-2"></span>**up.time Controller**

up.time is now available as a RESTful Web API. The API, or up.time Controller, allows users to customize up.time outside of its core feature set. It runs as a separate service from the Core service (i.e., Data Collector), allowing for the broadening of its functionality with subsequent up.time releases. In this 7.1 release, the implementation centers around GET methods, focusing on end-user views. This implementation includes up.time user authentication and error handling.

Administrators will be able to access up.time data including the following:

- lists of Element groups, Elements, and child services
- Element status
- outage times and time of last check at various hierarchy levels
- alert acknowledgements

This type of data can be used to assemble dashboards that suit various end-user requirements for your organization. For example, up.time's status and alert information can be implemented as part of a robust mobile application that distills information for off-site escalations staff:

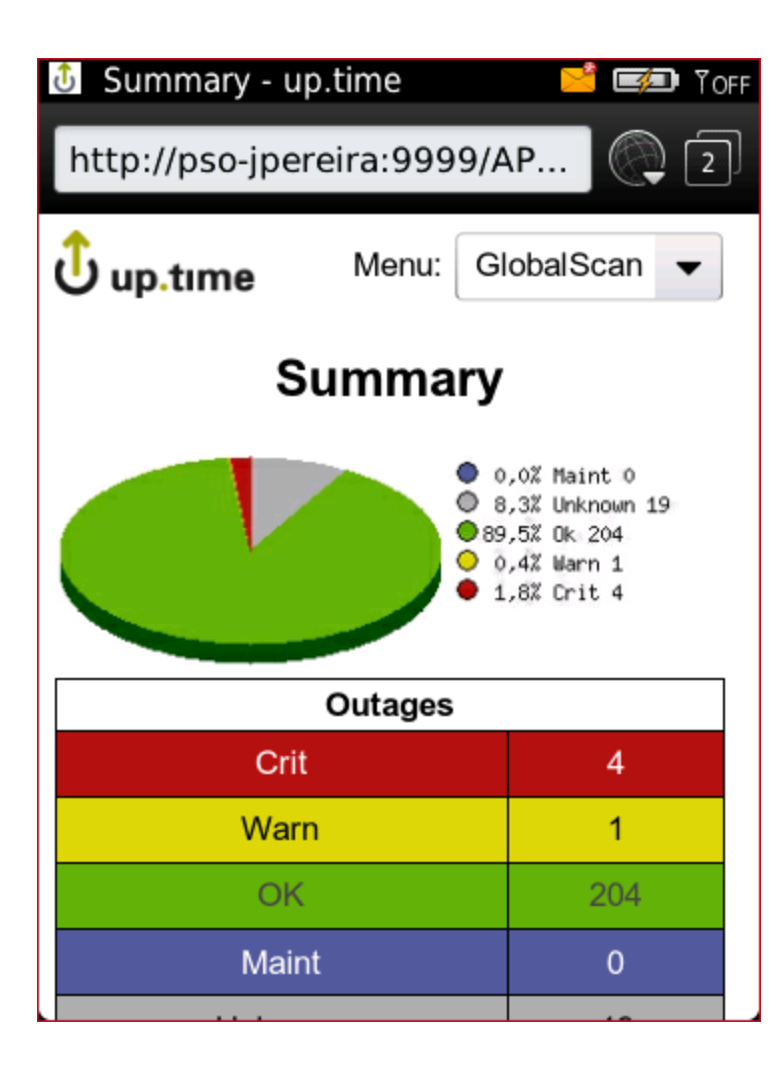

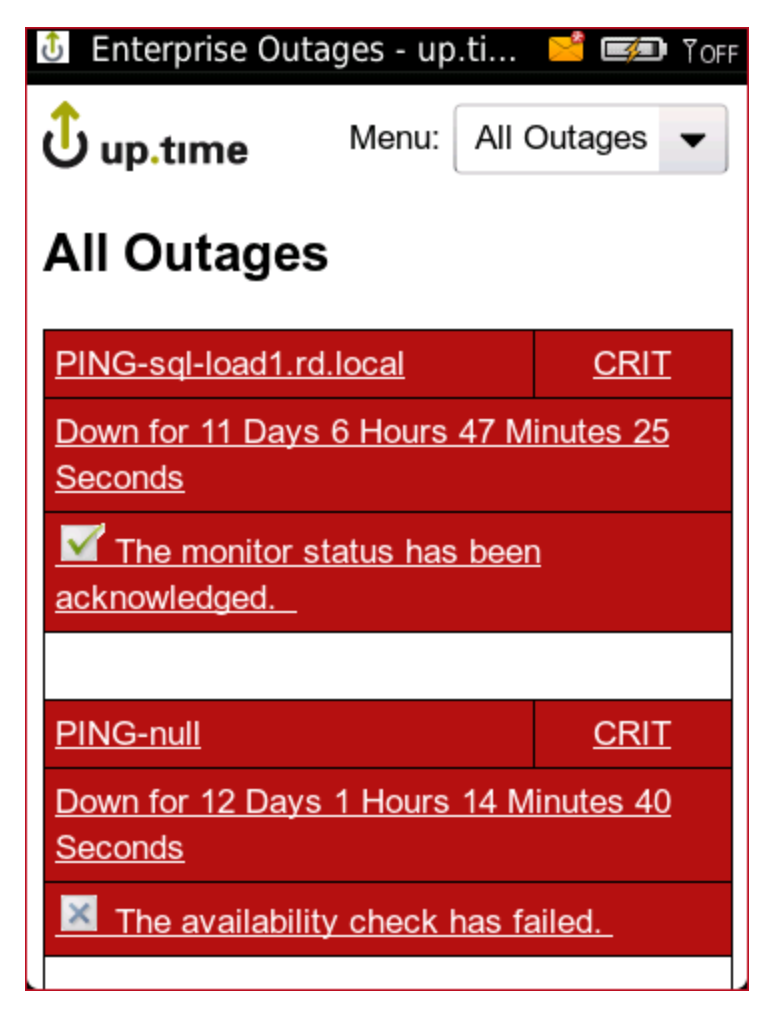

For information about the up.time Controller, see the following resources.

- [Installing the up.time Controller](https://docs.uptimesoftware.com/display/UT71/Installing+the+up.time+Controller): Your first step in enabling the up.time API
- [API Reference:](https://docs.uptimesoftware.com/display/UT71/API+Reference) Complete reference documentation for the API including examples & helper classes
- [Hello World:](https://docs.uptimesoftware.com/display/UT71/Hello+World) Just want to get up and running quickly and see the examples in action? Get started here.

#### <span id="page-2-0"></span>**64-bit Components**

up.time now runs entirely on 64-bit components, including the bundled MySQL and Java Runtime Environment. Moving exclusively to a 64-bit platform facilitates compatibility and performance, which translates to improved overall responsiveness of up.time operations for end users. To accommodate this change, platform support is limited to 64-bit operating systems and architectures. See [Removal of 32-bit Platform Support](#page-2-2) for more information.

# <span id="page-2-1"></span>Changes to Existing Features

#### <span id="page-2-2"></span>**Removal of 32-bit Platform Support**

To accommodate the transition to 64-bit components, the Monitoring Station is no longer supported on 32-bit operating systems and architectures.

The following platforms are no longer supported on 32-bit architecture, but are correspondingly supported on 64-bit architectures:

- Red Hat Enterprise Linux 6.1
- Solaris 10
- Windows 7
- Windows 7 SP1
- Windows Server 2008
- Windows Server 2008 R2
- Windows Server 2008 R1 SP1

Running the up.time installer on an unsupported platform will cause an error whose feedback will not always indicate compatibility paths:

/root/up.time-7.1.0-sles.bin: line 2430: /tmp/install.dir.2820/Linux/resource/jre/bin/java: cannot execute binary file /root/up.time-7.1.0-sles.bin: line 2430: /tmp/install.dir.2820/Linux/resource/jre/bin/java: Success

Before attempting to run the installer, ensure you are installing on a [supported Monitoring Station platform](http://support.uptimesoftware.com/article.php?id=518).

#### <span id="page-3-0"></span>**Auto Discovery**

Auto Discovery's performance and usability have been improved:

- Auto Discovery performance has been significantly improved, making mass additions much faster
- users can optimize searches by toggling which Element types (Agent, WMI, net-SNMP, SNMP device) are enabled for discovery
- Auto Discovery's progress is now visually displayed
- to fine-tune the list of discovered systems for addition, users can optionally hide existing up.time Elements from the results
- users can use the select **All** checkbox to expedite bulk additions

#### <span id="page-3-1"></span>**Action Profiles and Windows Data Collection Methods**

The way Action Profiles refer to services on Windows systems is now consistent for different data collection methods. When up.time uses WMI to retrieve system information, like the up.time Agent, it now refers to a service by its display name instead of its service name. The display name of a service appears in the **Name** column of the **Services** Control Panel, and in the **Description** column of the Windows Task Manager **Services** tab.

All customers who have existing Action Profiles that act on Windows systems that retrieve data using WMI will need to update them. The value in the Action Profiles' **Windows Service** field needs to be changed from service name to display name.

#### <span id="page-3-2"></span>**Other Changes to Existing Features**

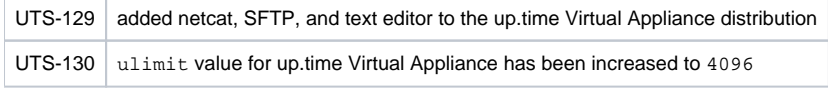

# <span id="page-3-3"></span>Upgrade Notices

#### <span id="page-3-4"></span>**Upgrading a Windows Monitoring Station**

Due to the transition to 64-bit components, and to changes to the bundled MySQL to a 64-bit variant, requires manual upgrade steps for Windows-based Monitoring Stations. To perform an upgrade from version 7.0 to 7.1, review then execute the following steps:

- 1. From your current v7.0 installation, back up the following files:
	- <installPath>\uptime\uptime.conf
	- <installPath>\uptime\license.dat
	- <installPath>\uptime\apache\php\php.ini
		- <installPath>\uptime\apache\conf\httpd.conf
	- <installPath>\uptime\mysql\my.ini

2. From the **Add or remove programs** Control Panel, remove your up.time version 7.0 installation.

Your current DataStore files will not be removed. (i)

3. Reboot your system.

Although this is not a mandatory step, rebooting will ensure all open files and sessions that are linked to up.time processes are completely closed and shut down.

- 4. Run the full v7.1 installer.
- See the Installation and Quick-Start Guide for information on [installation the Monitoring Station](https://docs.uptimesoftware.com/display/UT71/Installing+the+Monitoring+Station#InstallingtheMonitoringStation-InstallingonWindows) on the Windows platform.
- 5. After installing up.time, open the **Services** Control Panel on the Monitoring Station, and stop the up.time services in the following order:
	- up.time Web Server
	- up.time Data Collector
	- up.time Data Store
- 6. Copy the previously backed-up v7.0 license file to your v7.1 installation:
	- <installPath>\uptime\license.dat

Since there have been additions to the httpd.conf and uptime.conf files from v7.0 and v7.1, you cannot copy the files to the new (i) v7.1 installation.

- 7. Edit each of the following configuration files to bring forward any configuration changes you may have made in 7.0 to the 7.1 config files. Refer to the config files backed up in step 1, a diff tool is recommended.
	- <installPath>\uptime\uptime.conf (e.g., Database Config Block, serviceThreads, connectionPoolMaximum,

httpContext, externalErdcScriptPath)

- <installPath>\uptime\apache\php\php.ini
- <installPath>\uptime\apache\conf\httpd.conf (e.g., SSL Configuration, Listen Port, LoadModule Additions)
- <installPath>\uptime\mysql\my.ini
- 8. If you are using an Oracle or SQL Server DataStore please move directly to step 17. If you are running up.time using the default MySQL DataStore please complete steps 9-16
- 9. Copy the 7.0 DataStore dir to the 7.1 installation location e.g., if you are using the default up.time installation path then use Windows explorer to perform the following copy operation replacing the existing 'data' directory.
	- 1) Delete C:\Program Files\uptime software\uptime\datastore\data
	- 2) Copy C:\Program Files (x86)\uptime software\uptime\datastore\data in to
		- C:\Program Files\uptime software\uptime\datastore

If your current DataStore is on a mounted drive or non-standard location it may be preferable to simply update the datadir= in your O) <installPath>\uptime\mysql\my.ini to the up.time DataStore location

10. In the Services Control Panel, start the up.time Data Store service.

11. At the command line, switch to the following directory:

<installPath>\mysql\bin

12. With the up.time DataStore running, execute the MySQL upgrade command-line scrip using the 'root' database user: **mysql\_upgrade.exe -u[userame] -p[password]**

c:\Program Files\uptime software\uptime\mysql\bin>mysql\_upgrade.exe -uroot -puptimerocks Looking for 'mysql.exe' as: c:\Program Files\uptime software\uptime\mysql\bin\mysql.exe Looking for 'mysqlcheck.exe' as: c:\Program Files\uptime software\uptime\mysql\bin\mysqlcheck.exe Running 'mysqlcheck' with connection arguments: "--port=3308" Running 'mysqlcheck' with connection arguments: "--port=3308" mysql.columns\_priv OK<br>mysql.db OK mysql.db mysql.func OK mysql.help\_category error : Table upgrade required. Please do "REPAIR TABLE `help\_category`" or dump/reload to fix it! mysql.help\_keyword error : Table upgrade required. Please do "REPAIR TABLE `help\_keyword`" or dump/reload to fix it! mysql.help\_relation OK mysql.help\_topic error : Table upgrade required. Please do "REPAIR TABLE `help\_topic`" or dump /reload to fix it! mysql.host OK mysql.tables\_priv OK mysql.time\_zone OK mysql.time\_zone\_leap\_second OK mysql.time\_zone\_name error : Table upgrade required. Please do "REPAIR TABLE `time zone name`" or dump/reload to fix it! mysql.time\_zone\_transition OK mysql.time\_zone\_transition\_type OK<br>mysql\_user OK mysql.user uptime.ack\_history OK<br>uptime.action OK uptime.action uptime.action\_argument OK uptime.action\_argument\_value 0K uptime.action\_permission OK uptime.action\_profile OK<br>uptime\_action\_profile\_membership OK uptime.action\_profile\_membership uptime.alert\_delivery\_type OK uptime.alert\_delivery\_type\_membership uptime.alert\_notification\_groups OK uptime.alert\_profile OK<br>uptime application erds membership OK uptime.application\_erdc\_membership uptime.application\_rule OK uptime.archive\_delenda OK uptime.archive\_policy OK uptime.auto\_discovery\_results OK uptime.combined time period uptime.comparison\_rule\_type OK uptime.configuration OK uptime.data\_center\_config\_check OK uptime.data\_center\_details OK uptime.data\_type OK uptime.dbversion OK uptime.dependent\_node OK uptime.distribution\_list OK<br>uptime.ems\_info OK uptime.ems\_info OK uptime.entity uptime.entity\_configuration OK uptime.entity\_configuration\_change OK uptime.entity\_configuration\_cpu OK  ${\tt uptime.entity\_configuration\_current}$ uptime.entity\_configuration\_disc OK uptime.entity\_configuration\_fs OK uptime.entity\_configuration\_interface OK

uptime.entity\_configuration\_lvm OK<br>uptime.entity\_group OK uptime.entity\_group OK  ${\small \begin{bmatrix} \cdot & \cdot & \cdot \\ \cdot & \cdot & \cdot \\ \cdot & \cdot & \cdot \end{bmatrix}} \label{eq:optime}$ uptime.entity\_lpar\_instance<br>uptime.entity\_performance\_summary oK uptime.entity\_performance\_summary 0K<br>uptime.entity status 0K uptime.entity\_status uptime.entity\_subtype OK uptime.entity\_subtype\_input OK<br>uptime.entity\_type OK  $u$ ptime.entity\_type uptime.entity\_view OK<br>uptime.entity\_view\_entity CK uptime.entity\_view\_entity OK uptime.entity\_view\_group OK<br>uptime.entity\_view\_user OK uptime.entity\_view\_user uptime.entity\_view\_user\_group OK uptime.entity\_vmware\_instance oK<br>uptime.erdc action profiles oK uptime.erdc\_action\_profiles uptime.erdc\_alert\_profiles OK uptime.erdc\_base OK uptime.erdc\_base\_type uptime.erdc\_configuration OK<br>uptime.erdc.decimal.data OK uptime.erdc\_decimal\_data OK uptime.erdc\_gui\_type OK  $uptime. erdc_instance$ uptime.erdc\_instance\_maintenance OK uptime.erdc\_int\_data OK uptime.erdc\_parameter uptime.erdc\_request\_parameter 0K<br>uptime.erdc retained parameter 0K uptime.erdc\_retained\_parameter 0K<br>uptime.erdc\_select\_option 0K uptime.erdc\_select\_option uptime.erdc\_status\_retention 0K<br>uptime.erdc\_status\_transition\_log 0K uptime.erdc\_status\_transition\_log uptime.erdc\_string\_data<br>uptime.erdc validation rule contracts of OK uptime.erdc\_validation\_rule uptime.flattened\_topology OK uptime.group\_maintenance OK uptime.host\_maintenance uptime.maintenance OK<br>uptime nav menu uptime.nav\_menu uptime.net\_device\_config OK uptime.net\_device\_perf\_latest\_sample OK<br>uptime net device perf ping OK uptime.net\_device\_perf\_ping uptime.net\_device\_perf\_port<br>uptime.net device perf sample 0K  $uptime.net\_device\_perf\_sample$ uptime.net\_device\_port\_config OK uptime.netflow\_element OK uptime.network device summary uptime.notification\_group OK<br>uptime notification\_group\_dist OK uptime.notification\_group\_dist uptime.notification\_group\_membership OK uptime.object\_permission OK<br>uptime.performance.aggregate OK uptime.performance\_aggregate of the OK<br>uptime.performance\_cpu uptime.performance\_cpu OK uptime.performance\_disk uptime.performance\_disk\_total 0K<br>uptime.performance\_esx3\_workload 0K uptime.performance\_esx3\_workload OK uptime.performance fscap uptime.performance\_lpar\_workload OK uptime.performance\_network uptime.performance\_nrm OK uptime.performance\_psinfo uptime.performance\_sample OK uptime.performance\_vxvol OK<br>uptime.performance\_who OK uptime.performance\_who uptime.ranged\_object OK uptime.ranged\_object\_value 0K<br>uptime.replicated.entity.catch.up 0K uptime.replicated entity catch up uptime.replication\_group OK uptime.service\_level\_objective OK uptime.servicegroup<br>uptime.servicegroup associations of OK uptime.servicegroup\_associations OK uptime.servicegroup\_clone OK uptime.servicegroup\_entity\_groups uptime.servicegroup\_hosts OK uptime.servicegroup\_masters OK uptime.servicegroup\_vsphere OK<br>uptime.simple.rule OK uptime.simple\_rule OK<br>uptime.sladetails OK uptime.sla\_details uptime.slo\_membership OK uptime.snmp\_poller\_config OK

uptime.snmp\_settings OK uptime.status\_type OK<br>untime stored report uptime.stored\_report uptime.stored\_report\_log OK uptime.time\_block OK OK<br>uptime.time.period OK uptime.time\_period uptime.time\_period\_element OK uptime.tip OK<br>uptime.topology\_entities community OK uptime.topology\_entities uptime.topology\_groups OK<br>uptime.user\_group OK uptime.user\_group<br>uptime.user\_group\_entity\_groups comments of OK  $uptime. user\_group\_entity\_groups$ uptime.user\_group\_entity\_membership OK uptime.user\_group\_entity\_visibility OK<br>uptime.user\_group\_membership OK uptime.user\_group\_membership OK<br>uptime.user\_object\_permission OK uptime.user\_object\_permission OK uptime.user\_role OK uptime.user\_role\_action\_permission OK uptime.users uptime.validation\_error\_message OK uptime.validation\_rule\_parameters OK<br>uptime\_value\_counter OK uptime.value\_counter 0K<br>uptime.vcenter action alert settings 0K  $uptime.$   $vcenter\_action\_alert\_settings$ uptime.vcenter\_agent\_wmi\_settings OK uptime.virtual\_center\_settings OK uptime.vmo\_action uptime.vmo\_action\_input OK uptime.vmware\_config\_compute\_resource OK uptime.vmware\_config\_folder uptime.vmware\_config\_host\_datastore OK uptime.vmware\_config\_host\_interface uptime.vmware\_config\_host\_system OK uptime.vmware\_config\_host\_vnetwork uptime.vmware\_config\_resource\_pool OK uptime.vmware\_config\_virtual\_app OK<br>uptime.vmware\_config\_vm uptime.vmware\_config\_vm uptime.vmware\_config\_vm\_vdisk OK<br>uptime.vmware.config.vm\_vnic uptime.vmware\_config\_vm\_vnic uptime.vmware\_latest\_basic\_sample OK uptime.vmware\_latest\_datastore\_sample OK uptime.vmware\_object uptime.vmware\_perf\_aggregate<br>uptime.vmware\_perf\_cluster demonstrate oK uptime.vmware\_perf\_cluster uptime.vmware\_perf\_datastore\_usage OK uptime.vmware\_perf\_datastore\_vm\_usage 0K<br>uptime\_vmware\_perf\_disk\_rate uptime.vmware\_perf\_disk\_rate uptime.vmware\_perf\_entitlement OK<br>uptime\_ymware\_perf\_host\_cpu uptime.vmware\_perf\_host\_cpu uptime.vmware\_perf\_host\_disk\_io OK uptime.vmware\_perf\_host\_disk\_io\_adv OK<br>uptime\_ymware\_perf\_host\_network OK uptime.vmware\_perf\_host\_network uptime.vmware\_perf\_host\_power\_state OK<br>uptime.vmware perf mem OK  $uptime.$ vmware\_perf\_mem uptime.vmware\_perf\_mem\_advanced<br>uptime.vmware\_perf\_network\_rate oK uptime.vmware\_perf\_network\_rate OK<br>uptime.vmware\_perf\_sample OK uptime.vmware\_perf\_sample uptime.vmware\_perf\_vm\_cpu<br>uptime.vmware\_perf\_vm\_disk\_io OK uptime.vmware\_perf\_vm\_disk\_io uptime.vmware\_perf\_vm\_network 0K uptime.vmware\_perf\_vm\_power\_state OK uptime.vmware\_perf\_vm\_storage\_usage OK uptime.vmware\_perf\_vm\_vcpu OK uptime.vmware\_perf\_watts uptime.vsync\_update OK Repairing tables mysql.help category OK mysql.help\_keyword OK mysql.help\_topic OK mysql.time\_zone\_name OK Running 'mysql\_fix\_privilege\_tables'... OK

up.time's bundled MySQL has [default access information;](http://support.uptimesoftware.com/article.php?id=211) if you modified the up.time database user after installation, provide that username and password information instead.

13. Type the following to gain access to the MySQL database using the 'root' database user: **mysql -u[username] -p[password] -P 3308 --protocol=tcp uptime**

O)

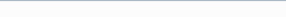

- 14. At the mysql> prompt, enter the following SQL statement to set the correct privileges before completely starting running up.time: **GRANT CREATE VIEW ON \*.\* TO 'uptime'@'localhost' IDENTIFIED BY 'uptime';**
- 15. Check the database version table to verify that up.time data is available.

```
mysql> select * from dbversion;
+----+-------+-------+----------+---------------------+
| id | major | minor | revision | applied |
+----+-------+-------+----------+---------------------+
| 1 | 7 | 0 | 0 | 2012-10-23 09:46:51 |
+----+-------+-------+----------+---------------------+
1 row in set (0.00 sec)
```
16. Start the up.time Data Collector service start the up.time data collector to run the database upgrade, when complete you can check the database version table again to verify.

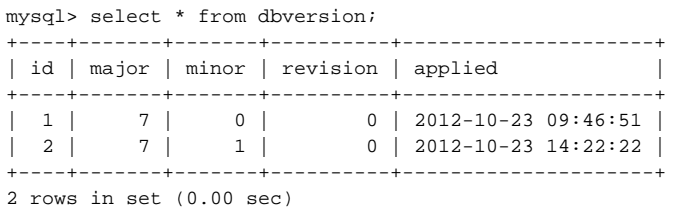

17. Start the up.time Data Collector service if it is not already started.

- 18. Start the up.time Web Server service.
	- Your 7.1 up.time installation is ready to use.

#### <span id="page-7-0"></span>**Solaris Monitoring Station Support**

O)

г

For the next up.time release, Monitoring Station support on the Solaris platform will be removed. For this 7.1 release, upgrade installers will be available to existing customers; however, all Solaris users are advised to consider a migration strategy to one of the [supported Monitoring Station platforms.](http://support.uptimesoftware.com/article.php?id=518)

Note that support removal is only for Solaris as a Monitoring Station platform. Solaris monitoring (i.e. up.time Agents for Solaris) will continue to be supported and updated.

# <span id="page-7-1"></span>Platform Support and Integration Changes in 7.1

Visit uptime software's Knowledge Base for the latest comprehensive listing of currently supported monitoring station, database, and agent platforms. The following summarizes platform support changes for up.time since the previous release.

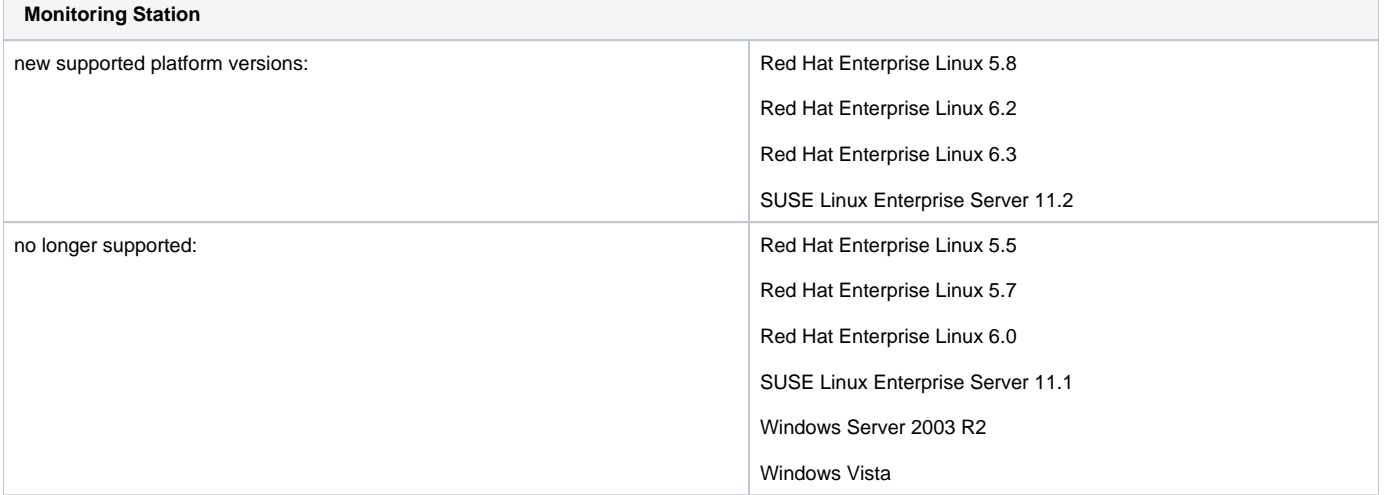

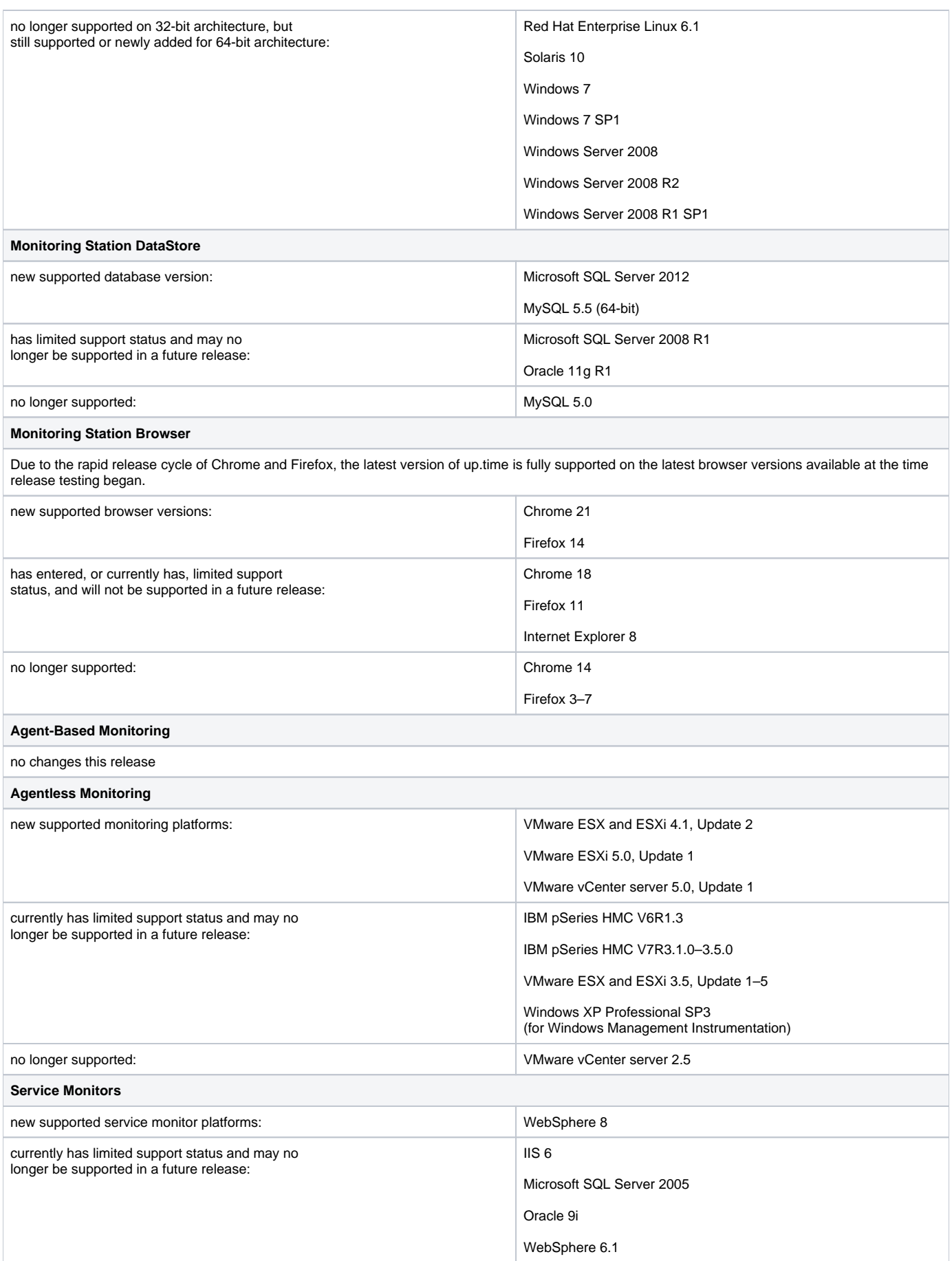

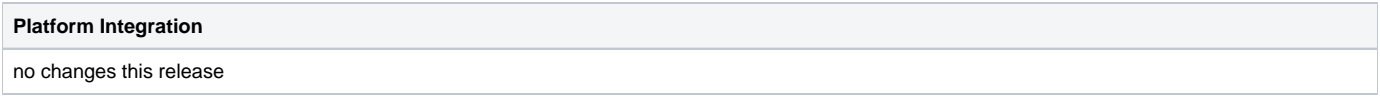

# <span id="page-9-0"></span>Installing up.time

On the uptime software Support Portal, you will find various documents and articles that will guide you through a first-time installation or upgrade.

#### <span id="page-9-1"></span>**Installing for the First Time**

A complete, first-time deployment of up.time and its agents is a straightforward process. Refer to the [Installation and Quick-Start Guide](https://docs.uptimesoftware.com/display/UT71/Installation+and+Quick-Start+Guide) for complete instructions on performing a first-time installation.

# <span id="page-9-2"></span>**Upgrading from a Previous Version**

You can only upgrade directly to up.time 7.1 if your current installed version is version 7.0. Users who are running version 6.0 or 6.0.1 must first upgrade to 7.0 before upgrading to 7.1. Users who are running version 5.5 or earlier must upgrade to 6.0 or 6.0.1 as a starting point. (Refer to the uptime software Knowledge Base for specific version upgrade paths.) If you are eligible for a direct upgrade path, you can upgrade using the installer for your Monitoring Station's operating system. The upgrade process installs new features, and does not modify or delete your existing data.

If your current version is older than the version required for a direct upgrade, refer to <http://support.uptimesoftware.com/upgrade.php> for information on supported upgrade paths. There, you will also find more detailed installation information, including specific upgrade paths.

If you are working with a version of up.time that has been customized in any manner beyond the standard installation downloaded from the uptime software Web site, contact uptime software Support before performing an upgrade.

# <span id="page-9-3"></span>Resolved Issues in 7.1

O)

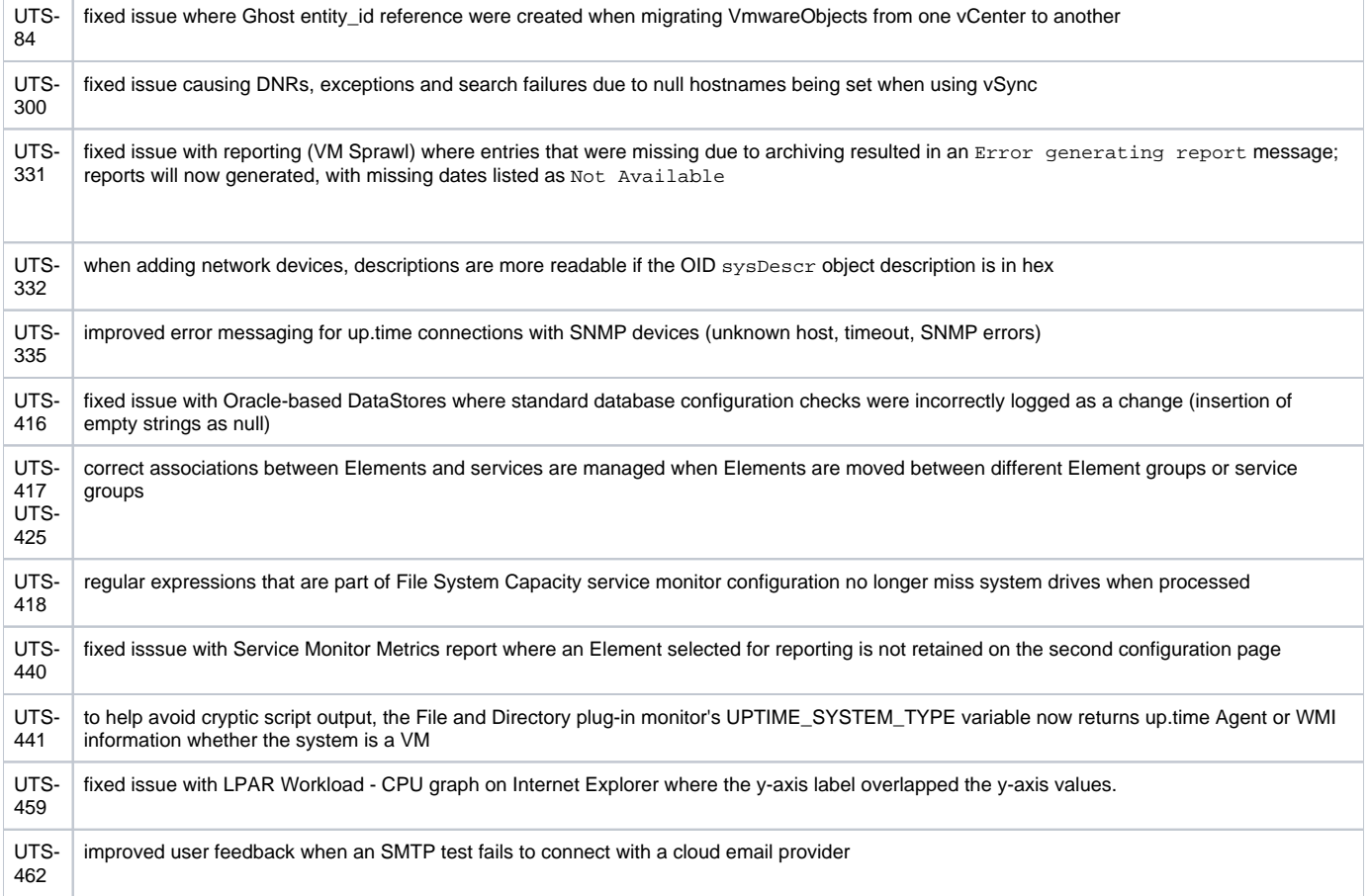

<span id="page-9-4"></span>Contacting Support

uptime software delivers responsive customer support that is available to both licensed and demonstration users. uptime software offers user support through the following:

- Documentation
- Knowledge Base articles  $\bullet$
- **Telephone**
- +1-416-868-0152 E-mail
- [support@uptimesoftware.com](mailto:support@uptimesoftware.com) Web site [http://support.uptimesoftware.com](http://support.uptimesoftware.com/)

#### <span id="page-10-0"></span>**Contacting uptime software**

uptime software inc. 555 Richmond Street West, PO Box 110 Toronto, Ontario M5V 3B1 Canada

Main Telephone Line: +1-416-868-0152 Main Fax Line: +1-416-868-4867

#### <span id="page-10-1"></span>**Copyright © 2012 uptime software inc.**

uptime software inc. considers information included in this documentation to be proprietary. Your use of this information is subject to the terms and conditions of the applicable license agreement.

#### <span id="page-10-2"></span>**Restricted Rights Legend**

This product or document is protected by copyright and distributed under licenses (see "up.time End User License Agreement") restricting its use, copying, distribution, and decompilation. No part of this product or document may be reproduced in any form by any means without prior written authorization of up. time and its licensors, if any.

Third party software is copyright and licensed from uptime software suppliers.

Documentation is provided "as is" and all express or implied conditions, representations, and warranties including any implied warranty or mechantability are disclaimed, except to the extent that such disclaimers are held to be legally invalid.

#### <span id="page-10-3"></span>**Trademarks**

up.time® is a registered trademark of uptime software inc.

IBM is a registered trademark of International Business Machines Corporation.

iText is used under the Lesser General Public License (LGPL).

Oracle and Solaris are registered trademarks, and the Oracle product names are registered trademarks or trademarks of Oracle Corporation.

Microsoft, Windows, Microsoft SQL Server, and other such trademarks are registered trademarks of Microsoft Corporation.

Sybase, PowerBuilder, and other such trademarks are the registered trademarks of Sybase Incorporated.

VMware, VMware vSphere, ESX server, and other such trademarks are the registered trademarks of VMware, Inc.

All other trademarks belong to their respective companies, property owners, and organizations.